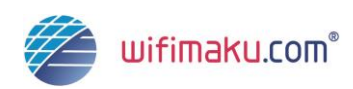

*Die ganze Welt des Online-Marketings* 

Oktober | 2013

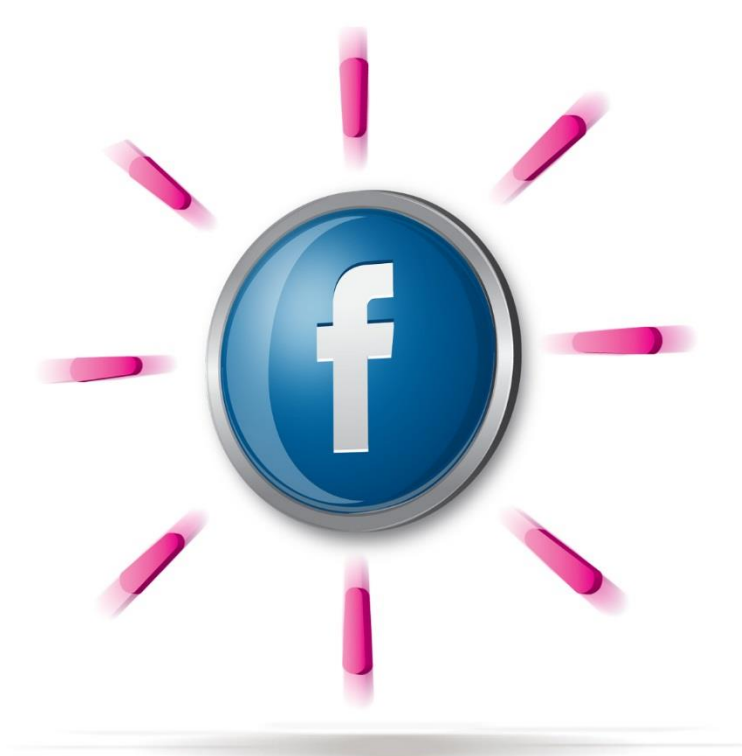

# *Die ganze Welt des Online-Marketings*

*Facebook-Werbung Alexandra Stangl*

© Jörg Eugster | wifimaku.com

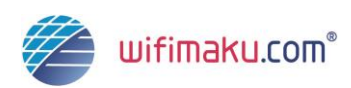

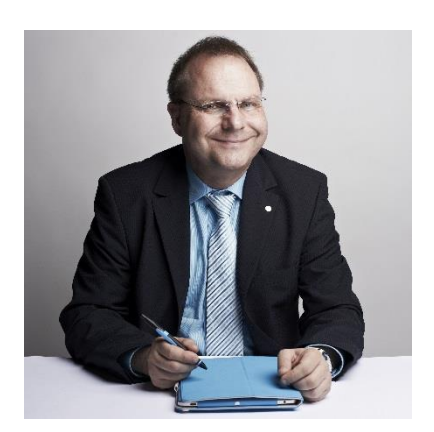

Viel Spass beim Lesen. Jörg Eugster, Online-Verleger und Initiator von wifimaku

Herzlich willkommen bei wifimaku.

Dank der vielen Autoren und Experten, die das Online-Marketing-Wiki geschrieben haben und es laufend aktualisieren, halten Sie das vermutlich aktuellste Werk zum Thema Online-Marketing im deutsch-sprachigen Raum vor sich. Wir Autoren möchten es auf dem neusten Stand der Erkenntnisse halten.

Auf wifimaku.com finden Sie stets die aktuellsten Versionen, und das meist gratis. Auf "wifimaku update" können Sie sich über die laufenden Updates informieren.

Auflage gemäss Kopfzeile erste Seite.

Copyright by Jörg Eugster. Alle Rechte vorbehalten.

<http://wifimaku.com/copyright/>

Das Buch oder Teile davon dürfen jederzeit mit Quellenangabe verwendet werden. Bei Verwendung in Online-Medien muss die ganze Quellenangabe (URL) verlinkt sein.

Quelle:

www.wifimaku.com – Die ganze Welt des Online-Marketings

Kontakt: [wifimaku@wifimaku.com](mailto:wifimaku@wifimaku.com) / <http://wifimaku.com/impressum-kontakt/>

Die aktuellen Versionen dieses Buches finden Sie jederzeit auf:

[www.wifimaku.com](http://www.wifimaku.com/) 

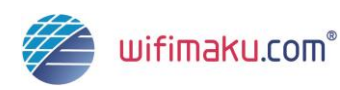

# **Vorwort von Prof. Martina Dalla Vecchia**

Kaum eine Management-Disziplin hat eine so rasante Entwicklung durchgemacht, wie das **Online-Marketing!** Ich spreche bewusst von Management-Disziplin, denn heute steht hinter fast jeder Geschäftsführungsentscheidung auch unmittelbar die Frage: Welche Auswirkung hat dies auf unsere Internet-Präsenz?

2001 habe ich den ersten schweizerischen Lehrgang zu "E-Commerce & Online-Marketing" entwickelt. Mit im Dozenten-Team war damals schon Jörg Eugster. Seitdem haben viele neue Instrumente das Online-Marketing bereichert. Neben Suchmaschinen-Marketing, Newsletter, Blog und Webanalyse ist die schillerndste Facette hierbei wohl **Social Media**. Dieser Entwicklung wird in der neuesten Ausgabe von **wifimaku** Rechnung getragen.

"You are what you share" sagte schon 2008 Charles Leadbeater in seinem Buch We Think -The Power Of Mass Creativity. Und dies ist heute zutreffender denn je. Unsere Profile in den sozialen Netzwerken geben uns eine Online-Identität, unsere Bilder und Videos zeigen unser Online-Gesicht und unsere Blogbeiträge und Kommentare vermitteln unsere **Online-Persönlichkeit**.

Damit Unternehmen Ihre Online-Präsenz effizient gestalten und managen können, habe ich ein Social Media Framework entwickelt. Der Mehrwert für Unternehmen ist eine erhöhte Sichtbarkeit im Internet und die Möglichkeit zur Interaktion mit verschiedenen Dialoggruppen.

Das **wifimaku**-WIKI ist dank der vielen **Fachautoren** zu einem umfassenden Leitfaden durch die Welt des Online-Marketings geworden. Sie finden hier konkrete Beispiele für die Umsetzung, fundierte Hintergründe und viele Tipps für die Praxis.

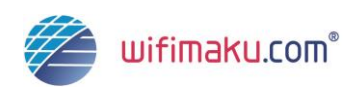

Natürlich: Machen müssen Sie es selbst! Aber mit diesem Werk werden Sie Stolperfallen umgehen und viele neue Anregungen für Ihren Alltag im Online-Marketing erhalten.

Viel Spass bei der Lektüre!

Und denken Sie dran:

**You are what you share!**

Basel, im August 2012

Prof. Martina Dalla Vecchia

Dozentin für Online-Marketing, FHNW Basel

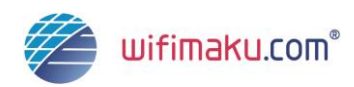

# **Autorin**

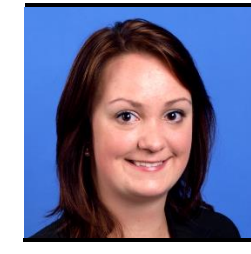

#### **Alexandra Stangl**

Gesellschafterin der aXist GbR E.Kosel & A. Stangl, Kaiserslautern Kapitel "Facebook-Werbung"

Details zu den Autoren finden Sie im Autorenverzeichnis:

<http://www.wifimaku.com/verzeichnisse/autorenverzeichnis/>

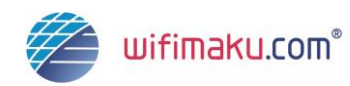

# **Inhaltsverzeichnis**

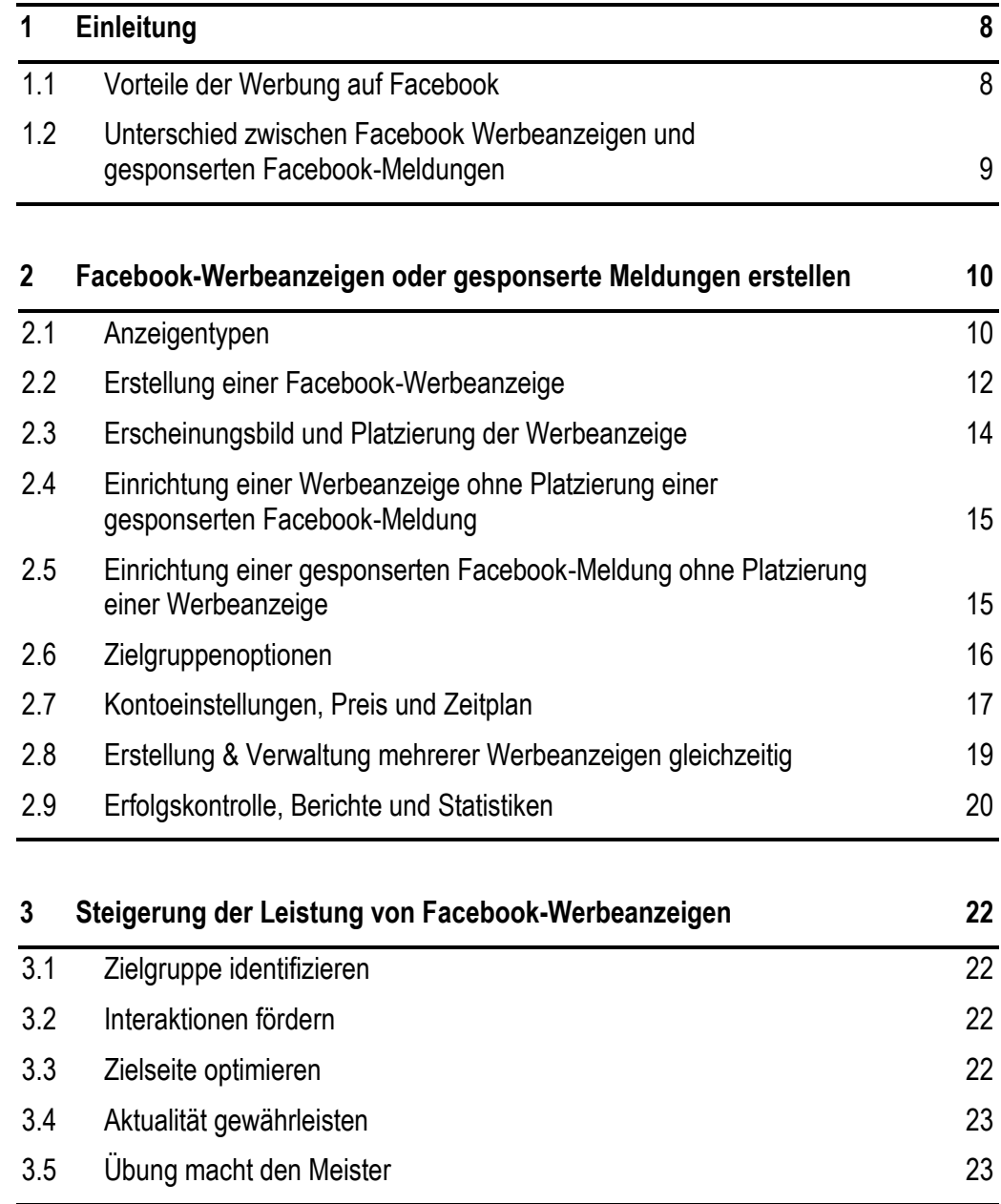

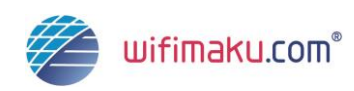

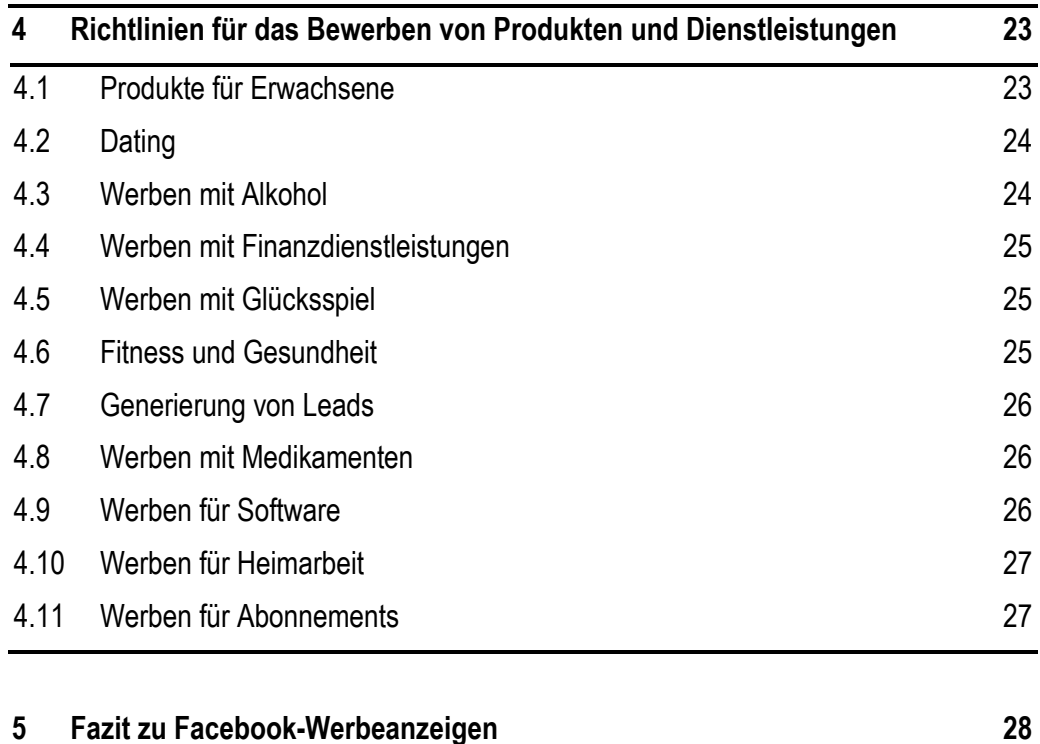

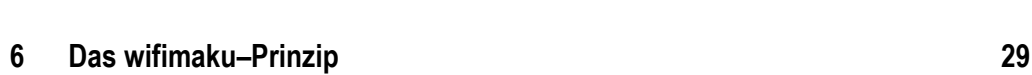

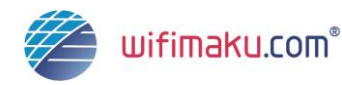

# <span id="page-7-0"></span>**1 Einleitung**

Mit über einer Milliarde Nutzern hat sich Facebook zum größten sozialen Netzwerk weltweit entwickelt. War Facebook zuerst als ein privates Netzwerk gedacht, so ist es in den vergangenen Jahren zu einer attraktiven Plattform für werbetreibende Unternehmen geworden.

Facebook birgt für Unternehmen jeder Größe, sowohl im [B2B](http://wifimaku.com/display/ONLINEMARKETINGLEXIKON/B2B) als auch im [B2C-](http://wifimaku.com/display/ONLINEMARKETINGLEXIKON/B2C)Bereich, ein großes Potenzial. Unternehmen haben die Möglichkeit, sich und ihr Angebot ansprechend auf Unternehmensseiten zu präsentieren, spezielle Applikationen zu nutzen, Werbeanzeigen zu schalten und vieles mehr.

In Bezug auf Werbeanzeigen bietet Facebook Unternehmen eine große Bandbreite an Anzeigenformaten, mit Hilfe derer die Unternehmensseite, bestimmte Applikationen aber auch externe Seiten im Facebook-Netzwerk beworben werden können.

Im Folgenden erhalten Sie einen Überblick über die Vorteile, welche die Werbung auf Facebook werbetreibenden Unternehmen bietet. Außerdem erfahren Sie, wie Sie eine Facebook-Anzeigenkampagne erstellen, wie Sie deren Wirksamkeit steigern können und welche rechtlichen Aspekte beim Bewerben von Produkten und Dienstleistungen zu beachten sind.

#### <span id="page-7-1"></span>**1.1 Vorteile der Werbung auf Facebook**

Werben auf Facebook bringt für Unternehmen eine Menge Vorzüge mit sich. So können Anzeigen optisch ansprechend gestaltet und an den Vorlieben der Zielgruppe ausrichtet werden.

Die Reichweite des sozialen Netzwerks ist mit über eine Milliarde Nutzern immens. Von dieser Tatsache können Unternehmen im Rahmen von Werbeanzeigen profitieren. Facebook bietet die Möglichkeit anhand verschiedener demografischer und soziografischer Kriterien genau zu bestimmen, welche Zielgruppe adressiert werden soll.

Darüber hinaus können Sie dank vielfältiger Einstellungsmöglichkeiten Ihre Anzeige auch optisch und multimedial an den Vorlieben Ihrer Adressaten ausrichten. So wird die Grundlage für einen interaktiven Dialog mit den Nutzern geschaffen, welcher als Basis für die Kundengewinnung und –bindung, über Ländergrenzen hinweg, dient.

Ein weiterer Vorteil besteht darin, dass Sie Ihre Kampagne – entsprechend Ihrem zur Verfügung stehenden Budget – ausrichten können. Auf diese Weise haben Sie die Kosten immer im Blick – aber auch Ihre erzielten Erfolge, denn Facebook stellt Ihnen zeitnah ausführliche Berichte und Statistiken zur Erfolgskontrolle Ihrer Kampagne bereit. Mit Hilfe des Statistik-Tools können Sie den Erfolg Ihrer Kampagnen in Echtzeit überprüfen und entsprechende Veränderungen vornehmen.

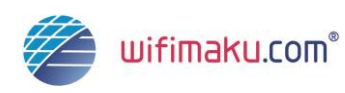

Außerdem bietet Facebook 38 verschiedene Anzeigenformate und hat somit für nahezu jeden Werber etwas "in petto".

Eine große Chance besteht auch darin, dass einige Facebook-Anzeigenformate auf Empfehlungen von Freunden beruhen. Weiterempfehlungen aus dem Freundes- und Bekanntenkreis haben eine große Wirkung, denn sie stärken das Vertrauen in ein Unternehmen oder eine Marke.

Auch in Bezug auf Viralität sind die Anzeigen auf Facebook nicht zu unterschätzen. Wird der "Gefällt mir"-Button geklickt, wird Ihre Werbeanzeige viral verbreitet.

Die Kombination aus großer Reichweite und den vielfältigen Kommunikations- und Interaktionsmöglichkeiten macht Facebook zu einem hochkarätigen und sehr effektiven Marketing-Instrument.

Sie benötigen lediglich eine Facebook-Unternehmensseite, um Anzeigen auf Facebook zu erstellen und zu veröffentlichen.

# <span id="page-8-0"></span>**1.2 Unterschied zwischen Facebook Werbeanzeigen und gesponserten Facebook-Meldungen**

Facebook unterscheidet zwischen Werbeanzeigen und gesponserten Meldungen.

#### **1.2.1 Werbeanzeigen**

Werbeanzeigen zeichnen sich dadurch aus, dass diese von einem werbetreibenden Unternehmen erstellt und - gegen Bezahlung – anschließend von Facebook an eine bestimmte Zielgruppe ausgeliefert werden. So können Sie sich beispielsweise dafür entscheiden, nur Menschen zu adressieren, die in der unmittelbaren Umgebung wohnen oder einem bestimmten Alter entsprechen. Facebook sorgt dann, aufgrund Ihrer Angaben, für die Auslieferung Ihrer Anzeige an diejenigen Personen, auf die Ihre Kriterien zutreffen.

#### **1.2.2 Gesponserte Meldungen**

Gesponserte Facebook-Meldungen unterscheiden sich von Werbeanzeigen dadurch, dass die Nutzer bereits mit einer bestimmten Seite, Anwendung oder Person interagiert haben. Nur diese Nutzer werden dann, im Rahmen dieser gesponserten Meldung, erreicht. Die Meldung wird in der Chronik der Facebook-Freunde besonders hervorgehoben und erhöht somit die Wahrscheinlichkeit wahrgenommen zu werden.

Die folgenden Meldungen können in gesponserte Meldungen umgewandelt werden:

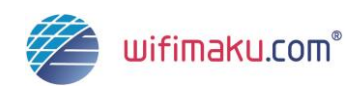

- Die Nutzung und Installation von Facebook-Apps
- Teilen einer Website oder auf "Gefällt mir" klicken
- Beitreten einer Veranstaltung
- Eine Facebook-Seite liken
- Einen Seitenbeitrag kommentieren
- Abstimmunge auf Facebook
- Um einen bereits vorhandenen Beitrag hervorzuheben, klicken Sie unter Ihrer Meldung auf den Button "Beitrag hervorheben". Das Mindest-Budget für das Hervorheben einer Meldung beträgt vier Euro – das Maximalbudget können Sie selbst wählen. Je mehr Budget Sie einsetzen, desto größer gestaltet sich die Reichweite Ihrer gesponserten Meldung.

Wie Sie eine Werbeanzeige oder eine gesponserte Meldung erstellen, die sich nicht auf einen voran gegangenen Post bezieht, erfahren Sie im nächsten Kapitel.

# <span id="page-9-0"></span>**2 Facebook-Werbeanzeigen oder gesponserte Meldungen erstellen**

### <span id="page-9-1"></span>**2.1 Anzeigentypen**

Facebook-Anzeigenkampagnen erscheinen am rechten Seitenrand, neben der Pinnwand, im News-Stream und bei der Inanspruchnahme verschiedener Anwendungen.

Aktuell gibt es 38 verschiedene Anzeigentypen, die von Facebook ständig aktualisiert und erweitert werden. Diese können grundsätzlich in zwei Kategorien eingeteilt werden, in "Premium Products" und "Marketplace Products".

**Premium Products** werden eingeteilt in:

- Premium Ads und Sponsored Stories von Seitenbeiträgen
- Premium Sponsored Stories (Weiterempfehlungen von Freunden)
- Premium Ads

**Marketplace Products** werden folgendermaßen untergliedert:

- Marketplace Ads und Sponsored Stories von Seitenbeiträgen
- Marketplace Sponsored Stories (Weiterempfehlungen von Freunden)

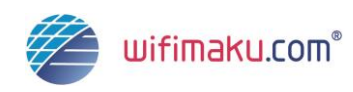

• Marketplace Ads

Im Folgenden erfahren Sie, durch welche Charakteristika sich diese beiden Kategorien grundsätzlich voneinander unterscheiden.

#### **2.1.1 Premium Products**

Anzeigen des Typs "Premium Products" sind dadurch gekennzeichnet, dass sie nicht eigens erstellt werden können, sondern bei Facebook geordert werden müssen.

Voraussetzung für diese Art von Anzeigen ist, dass Sie über ein hohes und regelmäßiges Marketing-Budget verfügen. Das Budget muss im fünfstelligen Bereich, also bei mindestens 10.000 US-Dollar pro Monat liegen, um Premium Ads schalten zu dürfen. Aufgrund dessen finden diese Anzeigen hauptsächlich bei großen Unternehmen mit hohem Marketing-Budget Anklang.

Wer so tief "in die Tasche greift", profitiert allerdings auch von den Vorteilen der Premium Ads:

Premium Ads werden gegenüber anderen Werbeanzeigen bevorzugt behandelt und besser platziert als andere Anzeigentypen. So werden Premium Ads gut sichtbar auf der Startseite der Nutzer angezeigt, da dort die Verweildauer am längsten ist.

Des Weiteren besteht der Vorteil in einer höheren Reichweite, einem größeren Anzeigen-Format und den vielfältigeren optischen Gestaltungsmöglichkeiten.

#### **2.1.2 Marketplace Products**

Marketplace Ads werden von dem werbetreibenden Unternehmen, mittels eines Editors, generiert und veröffentlicht. Marketplace Ads werden deshalb auch als "Self-Service-Anzeigen" bezeichnet und sind unkompliziert in der Erstellung.

Marketplace Ads bestehen grundsätzlich aus drei Elementen:

- Anzeigen-Titel und URL
- Kurze Textbeschreibung
- Aussagekräftiges Bild

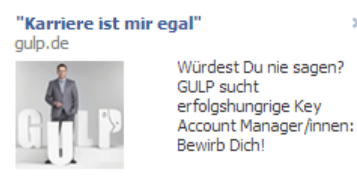

**Abbildung 1 Beispiel einer Marketplace Ad (Quelle: Werbung von gulp.de auf www.facebook.com)**

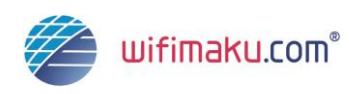

Der Vorteil dieser Anzeigen-Kategorie besteht darin, dass Sie nicht nur Ihren Facebook-Auftritt bewerben können, sondern auch externe Webseiten.

Marketplace Ads verfügen zwar über eine geringere Reichweite als Premium Ads, dafür können Sie als Marketing-Verantwortlicher die Höhe des Budgets individuell bestimmen. Marketplace Ads sind dementsprechend die am häufigsten verwendeten Werbeanzeigen auf Facebook.

Möchten Sie sich intensiver mit den einzelnen Anzeigentypen von Facebook befassen, eignet sich die folgende Übersicht von futurebiz.de: [http://de.scribd.com/doc/86212407/Facebook-](http://de.scribd.com/doc/86212407/Facebook-Premium-and-Marktplatz-Anzeigenprodukte)[Premium-and-Marktplatz-Anzeigenprodukte.](http://de.scribd.com/doc/86212407/Facebook-Premium-and-Marktplatz-Anzeigenprodukte)

# <span id="page-11-0"></span>**2.2 Erstellung einer Facebook-Werbeanzeige**

Anhand eines Beispiels einer "Marketplace Ad" wird im Folgenden gezeigt, wie eine Werbekampagne auf Facebook - deren Zielseite die Facebook-Unternehmensseite darstellt eingerichtet wird.

Um eine Werbeanzeige zu erstellen, klicken Sie in Ihrer Facebook-Navigationsleiste auf "Werbung".

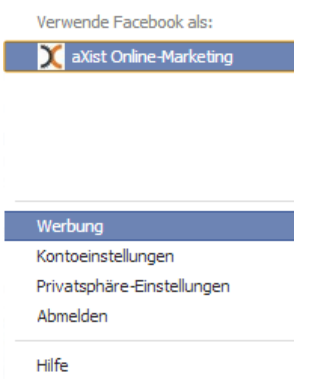

**Abbildung 2 Navigation zur Erstellung einer Werbeanzeige (Quelle: https://www.facebook.com/)**

Anschließend werden Sie auf eine Übersichtsseite von Facebook weitergeleitet – hier betätigen Sie die Schaltfläche "Erstelle eine Werbeanzeige".

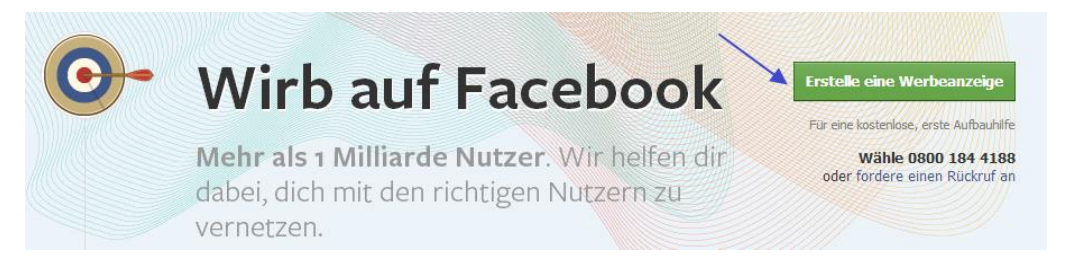

**Abbildung 3 Erstellung einer Werbeanzeige (Quelle: https://de.facebook.com/advertising/)**

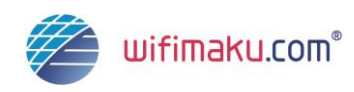

Anschließend können Sie auswählen, wofür Sie werben möchten. Sie haben die Wahl zwischen Ihrer Facebook-Unternehmensseite, einer externen URL, einer Applikation, einem Ort oder einer Veranstaltung. Ihre Zielseite geben Sie in das entsprechende Feld ein oder wählen eine Seite aus der unten stehenden Liste.

#### **Wirb auf Facebook**

Wofür möchtest du werben?

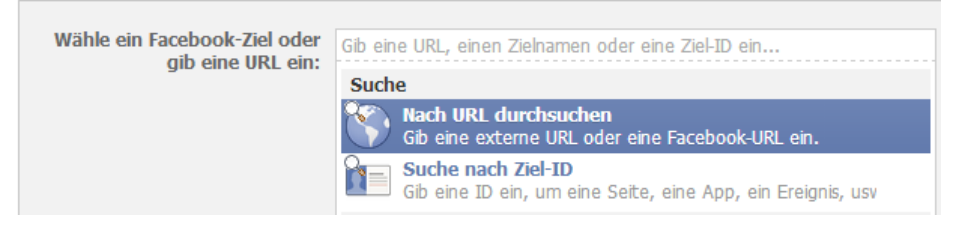

**Abbildung 4 Auswahl der Zielseite (Quelle: https://www.facebook.com/ads/create/)**

Eine wichtige Grundlage für die Erstellung einer Facebook-Werbeanzeige bildet die Definition der zu erreichenden Ziele.

Deshalb fragt Facebook in einem ersten Schritt nach Ihrer Zielsetzung ("Was möchtest du tun?"). Wie im klassischen Marketing ist es wichtig, dass Sie bei der Erstellung einer Facebook-Werbeanzeige Ihre grundsätzlichen Ziele definieren. Auf diese Weise wird die optimale Ausrichtung Ihrer Kampagne gewährleistet und die Erfolgskontrolle der Werbeanzeige ermöglicht.

Bewerben Sie Ihre **Facebook-Unternehmensseite**, können Sie aus drei verschiedenen Alternativen auswählen:

- Mehr "Gefällt-mir"-Angaben für Seiten erhalten
- Seitenbeiträge hervorheben
- Fortgeschrittene Optionen anzeigen

Gilt Ihre Anzeige einer Applikation, können Sie ebenfalls aus mehreren Optionen wählen:

- Mehr Benutzer generieren
- Steigerung der Interaktion mit Anwendungen
- Fortgeschrittene Optionen anzeigen

Bewerben Sie eine Veranstaltung, haben Sie die Wahl zwischen:

- Erhöhung der Teilnehmerzahl
- Fortgeschrittene Optionen anzeigen

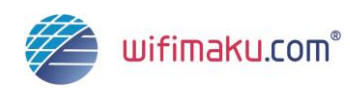

Unter "Fortgeschrittene Optionen anzeigen" erhalten Sie jeweils erweiterte Gestaltungs- und Preisoptionen.

Haben Sie Ihre Zielsetzung festgelegt, geht es im nächsten Schritt um die optische Gestaltung und Platzierung Ihrer Werbeanzeige.

# <span id="page-13-0"></span>**2.3 Erscheinungsbild und Platzierung der Werbeanzeige**

Eine Marketplace Ad auf Facebook kann, ohne großen Aufwand, optisch sehr ansprechend gestaltet werden.

Facebook erstellt - ohne dass Sie Eingaben getätigt haben - einen Vorschlag, wie Ihre Anzeige aussehen könnte, und zwar auf Basis der Angaben auf Ihrer Unternehmensseite und einem dort befindlichen Bild. Da dieser Vorschlag nicht immer optimal und aussagekräftig ist, sollten Sie die Gestaltung Ihrer Anzeige - wie im Folgenden erklärt - selbst in die Hand nehmen.

**Vorschau rechte Spalte** 

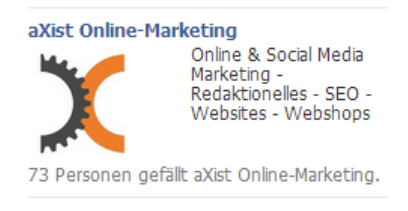

**Abbildung 5 Vorschau einer automatisch Anzeige (Quelle: https://www.facebook.com/ads/create/)**

Geben Sie Ihrer Werbeanzeige zunächst einen aussagekräftigen Titel, der bei den Nutzern die Neugier auf Ihre Anzeige weckt. Dieser Titel, der aus maximal 25 Zeichen bestehen darf, wird als Überschrift Ihrer Werbeanzeige verwendet.

Anschließend haben Sie die Möglichkeit, im Rahmen von 90 Zeichen, Ihre Werbebotschaft zu vermitteln. Machen Sie beispielsweise deutlich, welches Produkt Sie verkaufen oder welche Dienstleistungen Sie anbieten.

Schließlich können Sie wählen, auf welche Zielseite die Nutzer geleitet werden sollen, wenn Sie auf Ihre Werbeanzeige klicken – hierfür können Sie sowohl Anwendungen als auch verschiedene Ansichten auswählen.

Abgerundet wird die Anzeige durch ein aussagekräftiges Miniaturbild ("Thumbnail", 100 x 72 Pixel), welches mit Ihrem Unternehmen, Ihrem Produkt oder einer Ihrer Dienstleistungen in Zusammenhang steht und einen Wiedererkennungsfaktor aufweist. Kleine Details und Text sollten Sie möglichst vermeiden. Helle und bunte Farben wirken nicht nur freundlich, sondern

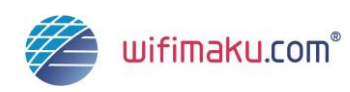

ziehen auch die Aufmerksamkeit auf sich. Flash-Bilder und Animationen können Sie an dieser Stelle nicht einfügen.

Auf Basis Ihrer Angaben generiert Facebook eine Vorschau Ihrer Anzeige.

# <span id="page-14-0"></span>**2.4 Einrichtung einer Werbeanzeige ohne Platzierung einer gesponserten Facebook-Meldung**

Möchten Sie eine Werbeanzeige einrichten, ohne eine gesponserte Meldung zu platzieren, klicken Sie in dem entsprechenden Feld auf "Entfernen".

 $\blacktriangleright$  Entfernen **Gesponserte Meldungen** Hilf den Nutzern dabei, dein Unternehmen über ihre Freunde zu entdecken. Eine Steigerung des Budgets ist nicht erforderlich. Meldungen anzeigen über: Personen, denen deine Seite gefällt

Erweiterte Optionen anzeigen +

**Abbildung 6 Einrichtung einer Werbeanzeige ohne Platzierung einer gesponserten Meldung (Quelle: https://www.facebook.com/ads/create/)**

Haben Sie bereits eine Werbeanzeige erstellt und veröffentlicht, können Sie diese Meldung in Ihrem persönlichen "Werbeanzeigenmanager" pausieren und anhalten.

Hier besteht außerdem Möglichkeit, Ihre Werbeanzeigen anzusehen, Änderungen am Budget vorzunehmen und Start- sowie Endzeitpunkte Ihrer Anzeigen zu variieren.

### <span id="page-14-1"></span>**2.5 Einrichtung einer gesponserten Facebook-Meldung ohne Platzierung einer Werbeanzeige**

Möchten Sie statt einer Werbeanzeige eine gesponserte Meldung veröffentlichen, klicken Sie neben "Deine Werbeanzeige" auf "Entfernen". Haben Sie Ihre Werbeanzeige zuvor bereits eingerichtet, können Sie diese Auswahl im Werbeanzeigenmanager rückgängig machen.

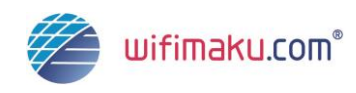

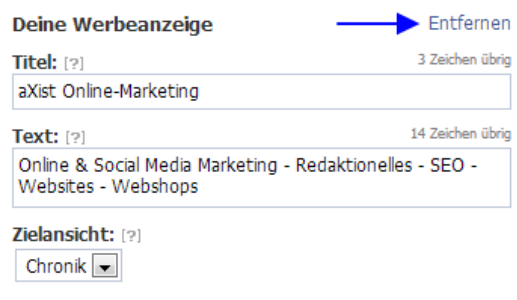

**Abbildung 7 Einrichtung einer gesponserten Meldung ohne Platzierung einer Anzeige (Quelle: https://www.facebook.com/ads/create/)**

# <span id="page-15-0"></span>**2.6 Zielgruppenoptionen**

Auf Basis Ihrer zuvor getätigten Eingaben und Einstellungen zeigt Facebook Ihnen sinnvolle Möglichkeiten zur Auswahl Ihrer Zielgruppe auf. Diese Auswahlmöglichkeiten basieren auf den Daten und Aktivitäten der Facebook-Nutzer.

Anhand unterschiedlicher demografischer und soziodemografischer Merkmale können Sie Ihre relevante Zielgruppe genau eingrenzen und somit das Potenzial von Facebook optimal ausschöpfen.

Sie können zwischen den folgenden Zielgruppenoptionen wählen:

- **Standort:** Eingabe eines oder mehrerer Länder oder Städte, in der die Werbeanzeige angezeigt werden soll. Hier können Sie außerdem den Radius um die gewünschte Stadt herum auswählen.
- **Alter und Geburtstag:** Das Mindestalter zur Eröffnung eines Facebook-Accounts beträgt 13 Jahre. Da bei der Anmeldung immer das Geburtsdatum angegeben werden muss, ist Facebook das Alter der User bekannt. Diese Tatsache können Sie sich zu Nutze machen und eine Alterseingrenzung vornehmen oder gezielt Personen mit Geburtstags-Angeboten ansprechen.
- **Geschlecht:** Diese Spalte dient zur Auswahl des Geschlechts der Zielgruppe.
- **Interessen und Vorlieben:** Wählen Sie die Zielgruppen nach ihren Interessen aus, werden deren Profilinformationen und die darin bekundeten Vorlieben berücksichtigt. Sie können beliebig vielen Interessen und Vorlieben angeben, um Ihre Zielgruppe zu definieren.
- **Ausbildung:** Hier haben Sie die Wahl zwischen verschiedenen Hochschulen und Hochschul-Abschlüssen, die Sie als Kriterium festlegen können.

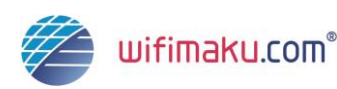

- **Verbindungen:** Hier können Sie einstellen, dass nur bestimmte Personenkreise, die eine Verbindung zu Ihnen oder Ihrer Seite haben – beispielsweise durch Beitritt in eine Gruppe oder die Teilnahme an einer Veranstaltung – die Werbeanzeige sehen können. Diese Auswahl ist insbesondere sinnvoll, wenn Sie beispielsweise als Agentur mehrere Facebook-Unternehmensseiten betreuen.
- **Erweiterte Kategorien:** Hier können gezielt Personengruppen adressiert werden, die gemeinsame Interessen aufweisen.

Facebook zeigt abschließend in der rechten Seitenleiste an, wie viele Personen die von Ihnen ausgewählte Zielgruppe circa umfasst.

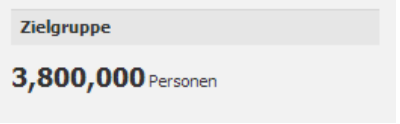

**Abbildung 8 Anzahl durch die Kampagne adressierter Personen (Quelle: https://www.facebook.com/ads/create/)**

Eine Werbeanzeige ist umso erfolgreicher, je spezifischer sie auf die Bedürfnisse der jeweiligen Zielgruppe zugeschnitten ist und denjenigen Personen angezeigt wird, die am ehesten ein Interesse daran haben könnten.

Als Faustregel gilt: Wählen Sie Ihre Adressaten zwar sorgfältig aus, definieren Sie Ihre Zielgruppe jedoch nicht zu klein. Mehrere Tausend Personen sollte Ihre Zielgruppe umfassen, damit Ihre Anzeige eine optimale Reichweite erlangt.

Nachdem Sie Einstellungen hinsichtlich der Zielgruppenoptionen abgeschlossen haben, treffen Sie nun Entscheidungen hinsichtlich der Preisgestaltung und des vorhandenen Budgets.

### <span id="page-16-0"></span>**2.7 Kontoeinstellungen, Preis und Zeitplan**

Um die Erstellung der Werbeanzeige zu komplettieren, nehmen Sie nun einige Einstellungen vor, welche Ihr Konto, die Währung, das Land und die Zeitzone Ihres Facebook-Kontos betreffen.

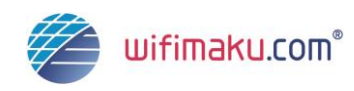

#### **2.7.1 Kontoeinstellungen**

Legen Sie zunächst Ihre gewünschte Währung fest. Anschließend wählen Sie das Land aus, in dem sich Ihr Konto befindet und geben die zugehörige Zeitzone an.

#### **2.7.2 Kampagne und Budget**

Geben Sie Ihrer Werbekampagne nun einen aussagekräftigen Titel.

Anschließend legen Sie den zur Verfügung stehenden Etat fest. Wie im klassischen Marketing haben natürlich auch Anzeigen bei Facebook ihren Preis. Umso wichtiger ist es, dass Sie Ihre Kampagne umsichtig planen, damit Ihr "Werbeschachzug" nicht ungewollt zur Geldschleuder wird

Die Kosten bzw. das Budget steuern Sie als Marketing-Verantwortlicher selbst, indem Sie zwischen dem Laufzeit- oder Tagesbudget wählen und die Zahlmethode definieren.

Das **Tagesbudget** steht für die tägliche Einblendzahl bzw. für die jeweilige Anzahl Klicks. Ist der Beitrag aufgebraucht, wird auch die Anzeige an diesem Tag nicht mehr angezeigt.

Das **Laufzeitbudget** gilt für die gesamte Laufzeit Ihrer Anzeigenkampagne. Je nach Anzahl der Impressionen und Klicks auf die Anzeige variiert auch das verbrauchte Budget und teilt sich über die Laufzeit auf.

Soll die Anzeige dauerhaft geschaltet werden, markieren Sie "Meine Kampagne ab heute dauerhaft anzeigen". Möchten Sie die Laufzeit der Anzeige terminieren, treffen Sie die entsprechenden Angaben unter "Start- und Enddatum eingeben".

Darüber hinaus haben Sie nun im unteren Bereich des Werbeanzeigen-Editors die Möglichkeit, weitere Einstellungen in Bezug auf die Preisgestaltung festzulegen. Abgerechnet werden entweder die Impressionen (CPM – Cost-per-Mille) oder per Klicks (CPC – Cost-per-Click), welche Ihre Werbeanzeige tatsächlich erhält.

Das Kürzel ["CPM"](http://wifimaku.com/pages/viewpage.action?pageId=2559800) steht für Kosten von 1000 Impressionen – das bedeutet: Abgerechnet wird, wenn Ihre Anzeige 1000 Mal gesehen wurde. Um zu gewährleisten, dass nur relevante Personen Ihre Anzeige sehen, haben Sie zuvor die Zielgruppe definiert.

[CPC](http://wifimaku.com/pages/viewpage.action?pageId=2559799) bedeutet, dass Sie für jeden Klick auf Ihre Anzeige zahlen. Bei Auswahl dieser Bezahlmethode gewährleistet Facebook, dass diese ausschließlich Nutzern gezeigt wird, die wahrscheinlich auf die Anzeige klicken, aber keine weitere Interaktion – wie beispielsweise das Klicken von "Gefällt mir" – durchführen.

Üblich ist die CPC-Methode der Abrechnung – möchten Sie jedoch mit einer groß angelegten Kampagne sehr viele Menschen adressieren, ist die CPM-Methode besser geeignet.

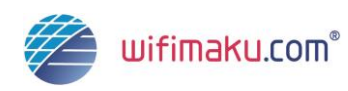

Die Abrechnung erfolgt dabei grundsätzlich nach dem so genannten "Auktionsprinzip". Das bedeutet: Facebook schlägt einen Betrag vor und der Höchstbietende erhält den Zuschlag bzw. dessen Anzeige wird den Nutzern präsentiert. Daher empfiehlt es sich, das Maximalgebot von Facebook anzunehmen oder sogar zu überbieten – so können Sie sicherstellen, dass Ihre Anzeige auch tatsächlich präsentiert wird.

Bevor Sie Ihre Werbeanzeige veröffentlichen, können Sie die getätigten Angaben im Rahmen einer Vorschau noch einmal überprüfen.

Damit akzeptieren Sie gleichzeitig die Rechte und Pflichten von Facebook.

#### Werbeanzeige überprüfen

**Abbildung 9 Vorschau der Werbeanzeige auf Facebook (Quelle: https://www.facebook.com/ads/create/)**

Mit einem Klick auf "Bestellung aufgeben" senden Sie Ihre Anzeige anschließend an Facebook, die von den Verantwortlichen noch einmal im Hinblick auf die "Richtlinien für Werbeanzeigen [\(https://www.facebook.com/ad\\_guidelines.php\)](https://www.facebook.com/ad_guidelines.php)" überprüft wird. Diese müssen Sie zwingend beachten.

Kontoeinstellungen sind verbindlich und können nach Fertigstellung der Anzeige nicht mehr umgestaltet werden.

Veränderungen des Budgets, der Start- und Endzeitpunkte von Kampagnen können jedoch im Werbeanzeigenmanager [\(https://de-de.facebook.com/help/200000840044554\)](https://de-de.facebook.com/help/200000840044554) eingesehen und modifiziert werden

### <span id="page-18-0"></span>**2.8 Erstellung & Verwaltung mehrerer Werbeanzeigen gleichzeitig**

Um die Effektivität Ihrer Werbemaßnahmen zu erhöhen, haben Sie die Möglichkeit, mehrere Werbeanzeigen und gesponserte Meldungen parallel zu schalten. Um eine möglichst breite Zielgruppe anzusprechen, ist es sinnvoll, dabei den Anzeigentext, das Bild und die Auswahl der Adressaten zu variieren.

Ihre unterschiedlichen Kampagnen können Sie im Werbeanzeigenmanager unter "Alle Werbeanzeigen" einsehen, koordinieren und verwalten.

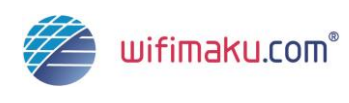

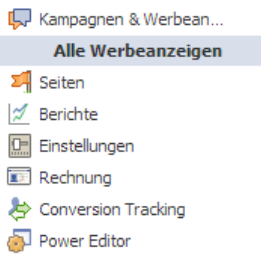

**Abbildung 10 Koordinierung und Verwaltung von Werbeanzeigen (Quelle: https://www.facebook.com/ads/create/)**

#### <span id="page-19-0"></span>**2.9 Erfolgskontrolle, Berichte und Statistiken**

Wie im klassischen Marketing stellt das regelmäßige Reporting auch im Bereich Online-Marketing einen wesentlichen Erfolgsfaktor dar. Als Werbetreibender auf Facebook profitieren Sie von ausführlichen Berichten und Statistiken, die Ihnen zu jeder Zeit zugänglich und außerdem stets aktuell sind. Anhand dieser Berichte können Sie Ihre Werbung auf Facebook zeitnah anpassen und optimieren. Außerdem erhalten Sie aufschlussreiche Informationen über die Nutzer, die mit Ihren Anzeigen interagieren.

Im Werbeanzeigenmanager finden Sie in der linken Leiste den Menüpunkt "Berichte".

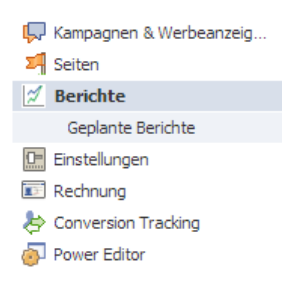

**Abbildung 11 Berichte und Statistiken einsehen (Quelle: https://www.facebook.com/ads/create/)**

Sie entscheiden, welche Details Ihr Bericht umfassen soll. So können Sie zwischen verschiedenen Berichtarten wählen:

- Leistung der Werbung
- Demografie der Antwortenden
- Handlungen nach Impressionszeit
- Interaktionen

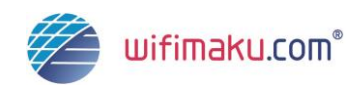

• Neuigkeiten

Darüber hinaus können Sie entscheiden, wie Ihr Bericht zusammengefasst wird:

- Nach Konto
- Nach Kampagne
- Nach Werbeanzeige

Außerdem können Sie Ihren Bericht nach bestimmten Kriterien filtern und definieren, wie häufig Sie eine aktualisierte Version erhalten wollen:

- Monatlich
- Wöchentlich
- Täglich
- Benutzerdefiniert
- Laufzeit

Anschließend wählen Sie den gewünschten Datumsbereich aus und legen die Ausgabe des Berichts festlegen. Hier haben Sie die Wahl zwischen:

- Internetseite (.html)
- Excel (.csv)
- Mehrsprachiges Excel (.csv)

Es besteht die Möglichkeit, bereits vergangene und gelöschte Werbekampagnen für Vergleichszwecke in Ihre Berichte einzubeziehen.

Mit einem Klick auf "Bericht erstellen" speichern Sie Ihre Angaben zur Berichterstattung und geben das Reporting in Auftrag.

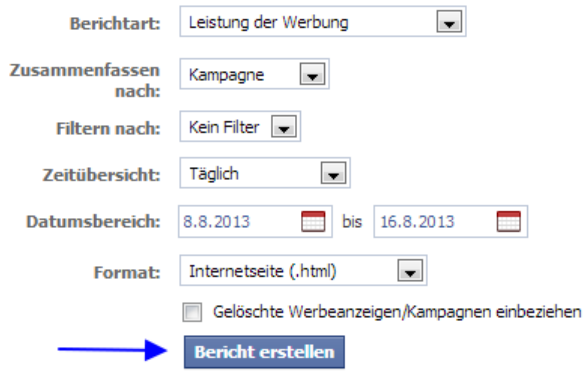

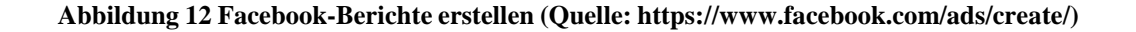

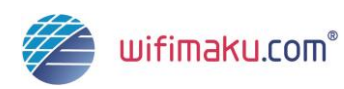

Die wichtigsten Informationen zu Ihren Statistiken finden Sie auch in Ihrem Werbeanzeigenmanager. Trotzdem empfiehlt sich das Anlegen solcher Berichte, um die Daten in aggregierter Form und für Vergleichszwecke vorliegen zu haben. Nutzen Sie diese verdichteten Informationen, um Ihre Werbekampagne zeitnah zu optimieren.

# <span id="page-21-0"></span>**3 Steigerung der Leistung von Facebook-Werbeanzeigen**

Es ist nicht voraussehbar, wie viele Impressionen oder Klicks Sie mit Ihrer Anzeige erreichen werden - doch Sie können gezielt dazu beitragen die Effektivität Ihrer Anzeigenkampagnen zu erhöhen.

# <span id="page-21-1"></span>**3.1 Zielgruppe identifizieren**

Bereits bei der Erstellung Ihrer Werbeanzeige oder gesponserten Meldung mussten Sie sich mit dem Thema "Zielgruppe" auseinandersetzen und die entsprechenden Optionen wählen. Die Wahl der Adressaten bildet die Basis für den Erfolg Ihrer Werbeanzeige. Deshalb sollten Sie diese auch an deren Vorlieben ausrichten – mit Hilfe eines auffälligen Titelbildes und einem aussagekräftigen Text.

# <span id="page-21-2"></span>**3.2 Interaktionen fördern**

Kommunikation und Interaktion – diese beiden Themen werden auf Facebook groß geschrieben. Um Nutzer zu einer Interaktion mit Ihrer Anzeige zu bewegen, können Sie diese, im Rahmen der Werbeanzeige, auffordern auf "Gefällt mir" oder die Kampagne zu klicken.

# <span id="page-21-3"></span>**3.3 Zielseite optimieren**

Nach einem Klick auf Ihre Anzeige werden die Nutzer automatisch auf die Zielseite geleitet, die Sie im Vorfeld definiert haben. Sorgen Sie dafür, dass diese Zielseite einfach und klar strukturiert ist, damit die Besucher sich dort gut zu Recht finden.

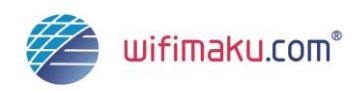

Und das Wichtigste: Halten Sie das, was Sie in Ihrer Werbeanzeige versprechen. Die zugesicherten Informationen, Produkte oder Dienstleistungen müssen auf der Zielseite auffindbar sein, damit ein Bezug besteht.

### <span id="page-22-0"></span>**3.4 Aktualität gewährleisten**

Damit Ihre Anzeige ins Auge sticht ist es ratsam, das dazugehörige Bild alle paar Tage durch ein neues zu ersetzen. Auf diese Weise wird die Aufmerksamkeit der Nutzer erneut auf die Anzeige gelenkt - dasselbe gilt für den Inhalt.

# <span id="page-22-1"></span>**3.5 Übung macht den Meister**

Je häufiger Sie auf Facebook Anzeigen schalten, desto mehr gewinnen Sie auch an Erfahrung. So werden Sie mit der Zeit herausfinden, welche Arten von Werbekampagnen und welche Inhalte bei Ihrer Zielgruppe Anklang finden. Übung macht den Meister.

# <span id="page-22-2"></span>**4 Richtlinien für das Bewerben von Produkten und Dienstleistungen**

Werbung auf Facebook unterliegt klaren Richtlinien, an die sich jeder Werbetreibende halten muss. Eine Missachtung der Regeln führt zu Sanktionen.

Der Übersichtlichkeit halber erfahren Sie im Folgenden, prägnant zusammengefasst, welche Richtlinien speziell für das Bewerben von Produkten und Dienstleistungen gelten. Eine ausführliche Darstellung und weitere bestehende Regelungen können Sie in vollständiger Form auf folgender Seite einsehen:<https://www.facebook.com/help/399392800124391>

### <span id="page-22-3"></span>**4.1 Produkte für Erwachsene**

Pornographie ist im Rahmen von Facebook-Anzeigen – sowohl in Form von Kunst als auch kommerziell – strengstens verboten. Nacktheit, Spielzeuge und Produkte für Erwachsene sowie zweideutige Bemerkungen dürfen weder in Werbeanzeigen noch in gesponserten Meldungen auftauchen. Auch Personen, die beispielsweise einschlägig in diesem Bereich bekannt sind, dürfen nicht als Testimonial herangezogen werden.

Für Hygieneartikel, Verhütungsmittel und Gele darf jedoch geworben werden. Voraussetzung ist, dass Sie beim Einrichten der Kampagne die Zielgruppe "Ü18" auswählen und mit Texten

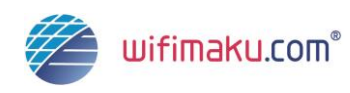

arbeiten, welche die gesundheitliche Funktion oder die Sicherheit in den Vordergrund stellen. Als unzulässig gilt beispielsweise der Slogan "Kondome für mehr Spaß.".

### <span id="page-23-0"></span>**4.2 Dating**

Die zuvor aufgeführten Regelungen gelten nicht nur für Sex-Produkte, sondern auch für den Bereich "Dating". Erlaubt sind beispielsweise neutrale Bilder verliebter Paare – Nacktheit ist jedoch strengstens untersagt. Vulgäre Ausdrücke sind nicht erlaubt, ebenso ist das Werben mit Frauen aus einem Katalog verboten.

Auch hier gilt: Ihre Zielgruppe muss volljährig sein, um Ihre Kampagne angezeigt zu bekommen.

Werbetexte wie "Bei uns findet jeder Topf einen passenden Deckel." oder "Vereinbare ein Date." sind zulässig. Nicht gestattet dagegen sind einschlägige Versprechen wie "Schreib uns. Eine Frau wartet auf dich.".

#### <span id="page-23-1"></span>**4.3 Werben mit Alkohol**

Möchten Sie für Alkohol werben, gelten ebenfalls spezielle Richtlinien.

Achten Sie darauf, dass Sie bei den Zielgruppenoptionen die Altersgruppe auswählen, die Ihr Produkt tatsächlich erwerben darf.

Beachten Sie auch unbedingt die Regelungen der einzelnen Länder, in denen Sie werben – hier gelten für den Konsum von Alkohol ganz unterschiedliche Altersgrenzen. Darüber hinaus ist der Alkoholkonsum, beispielsweise in muslimischen Ländern, gänzlich untersagt. Demensprechend dürfen Sie diese Art von Werbung dort nicht schalten.

Personen unter 18 Jahren dürfen nicht adressiert werden. Auch schwangere Frauen können nicht Zielgruppe Ihrer Kampagne sein.

In Bezug auf die Darstellungsform gilt zu beachten, dass der missbräuchliche Konsum von Alkohol nicht Bestandteil der Kampagne ist. Die Ermutigung zum Alkoholkonsum ist ebenfalls strikt untersagt. Ebenso dürfen kriminelles Verhalten, der Betrieb von Fahrzeugen unter Alkoholeinfluss und gesundheitliche Wirkungen des Alkohols auf den Körper nicht Thema Ihrer Werbeanzeige sein.

Zu vermeiden sind Sätze wie "Entspannung durch Alkohol." – erlaubt ist dagegen beispielsweise "Lassen Sie sich von der Auswahl in Ihrer Weinhandlung Müller inspirieren."

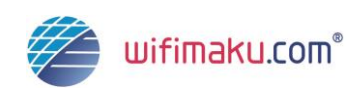

# <span id="page-24-0"></span>**4.4 Werben mit Finanzdienstleistungen**

Auch für Finanzdienstleister stellt Facebook eine attraktive Werbeplattform dar.

Als zugelassenes Kreditinstitut ist es Ihnen gestattet, Werbung zu schalten, die beispielsweise den aktuellen Zinssatz thematisiert. Voraussetzung ist, dass der Name des Kreditinstituts auf einen Blick ersichtlich ist.

Versprechen, dass Sie Kredite an Jedermann vergeben sind dagegen nicht zulässig – ebenso Zusicherungen einer bestimmten Ersparnis ("Mit uns sofort 25 % sparen."), wenn die Dienstleistung in Anspruch genommen wird.

#### <span id="page-24-1"></span>**4.5 Werben mit Glücksspiel**

Werbung, die sich mit den Themen "Glücksspiel", "Lotterie" und "Geschicklichkeitsspielen" befasst, darf auf Facebook nicht veröffentlicht werden.

Verboten sind Aussagen wie "Sichern Sie sich Ihr Zusatzeinkommen."

Die Verwendung von Währungszeichen in Anzeigen ist ebenfalls nicht gestattet – es sei denn, sie beziehen sich auf einen bestimmten Preis oder Betrag.

Einschlägige Unternehmen, die für Glücksspiel-Branche tätig sind, dürfen auf Facebook beispielsweise mit unterhaltsamen Anwendungen werben. Dabei müssen jedoch der Name des Unternehmens und die Tatsache, dass es sich um ein reines Unterhaltungsspiel handelt, ganz klar ersichtlich sein.

Eine Verknüpfung mit einer Glücksspiel-Seite ist nicht gestattet, ebenso dürfen keine monetären Gewinne vergeben werden oder Gutscheine, die beispielsweise in einem Casino eingelöst werden müssen.

Darüber hinaus dürfen keine Personen unter 18 Jahren adressiert werden – dasselbe gilt auch für das Betreiben einer Lotterie auf Facebook.

Des Weiteren hinaus kann eine Lotterie in München auch nur in der Stadt München beworben werden.

### <span id="page-24-2"></span>**4.6 Fitness und Gesundheit**

Vorher-Nachher-Darstellungen sind im Bereich "Fitness und Gesundheit" nicht gestattet. Ebenso darf keine Diskriminierung stattfinden ("So sollten Sie nicht aussehen.") und kein wünschenswertes Bild suggeriert werden ("Dünn sein ist schön".). Aus diesem Grund sind

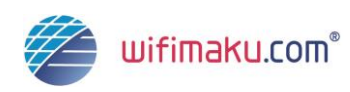

Bilder, in denen beispielsweise der Bauchumfang gemessen wird oder die Darstellung spezieller Muskelpartien nicht erlaubt.

Gestattet sind dagegen Texte, die neutral und realistisch sind.

Und auch hier gilt: Ihre Zielgruppe muss volljährig sein.

# <span id="page-25-0"></span>**4.7 Generierung von Leads**

Das Bewerben von Angeboten ist nur dann gestattet, wenn die vollständigen Angebotsbedingungen und Hinweise zum Datenschutz ersichtlich sind. Darüber hinaus müssen Sie definieren, auf welche Art und Weise Sie Ihre Nutzer adressieren, wenn eine Inanspruchnahme Ihres Angebots stattgefunden hat (z.B. Telefon, E-Mail).

Zulässig ist die folgende Vorgehensweise: "Wenn Sie sich registrieren, erhalten Sie weiterführende Informationen zu unserem Studiengangs-Angebot." [Link zu den Datenschutzbestimmungen]

Unzulässig wäre dagegen dieser Text: "Erlange deinen Abschluss in Betriebswirtschaft.".

### <span id="page-25-1"></span>**4.8 Werben mit Medikamenten**

Grundsätzlich ist es Online-Apotheken untersagt, Werbung auf Facebook zu schalten. Apotheken, die Facebook eine Zertifizierung nachweisen können, erhalten jedoch meist ohne Probleme eine Werbe-Genehmigung.

Verschreibungspflichtige Medikamente dürfen jedoch nicht Bestandteil einer Kampagne sein – dasselbe gilt für Doping-Mittel, menschliche Hormone oder Medikamente mit Melatonin. Facebook behält sich jedoch vor, die angebotenen Produkte zu hinterfragen und die Werbeanzeige gegebenenfalls nicht freizugeben.

Erlaubt ist das Werben für Nahrungsergänzungsmittel, pflanzliche und diätische Produkte.

### <span id="page-25-2"></span>**4.9 Werben für Software**

Spionage- und Schadsoftware dürfen keinesfalls Bestandteil einer Werbekampagne auf Facebook sein. Außerdem sind keine Links zu Internetseiten erlaubt, die eine schädigende und enttäuschende Erfahrung der Nutzer zu Folge haben.

Hierzu zählt Facebook Software, die im System des Users schädigende Aktivitäten durchführt, Software beeinträchtigt, Anwendungen sperrt oder auf sensible Daten zugreift. Darüber hinaus

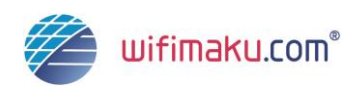

darf, ohne Zustimmung des Nutzers, kein Download gestartet und gegen das Urheberrecht, gegen Marken, Patente oder Eigentumsrechte verstoßen werden.

Wird ein Download zur Verfügung gestellt, muss detailliert beschrieben werden, welches Ergebnis dieser liefert.

#### <span id="page-26-0"></span>**4.10 Werben für Heimarbeit**

Von zu Hause arbeiten – das wünschen sich viele Arbeitnehmer. Facebook-Werbung, die mit dem "schnellen Geld" bei Heimarbeit lockt, ist nicht zulässig. Ebenso Versprechungen, die sich auf Entlohnungen beziehen, ohne dafür eine Gegenleistung erbracht zu haben. Hierzu zählen generell Geschäftsmodelle bei denen nicht klar ersichtlich ist, wie das Einkommen erzielt wird. Die Teilnahme- und Geschäftsbedingungen müssen absolut transparent sein.

#### <span id="page-26-1"></span>**4.11 Werben für Abonnements**

Werbung für Abos unterliegt ebenfalls klaren Grundsätzen.

So müssen die Bedingungen der Inanspruchnahme des Abonnements deutlich hervorgehen und es müssen eine detaillierte Leistungsbeschreibung sowie die geltenden Geschäftsbedingungen vorliegen, die der Nutzer, mittels eines Kontrollkästchens, aus eigenem Willen heraus akzeptiert.

Ein Link zu den Datenschutzbestimmungen ist ebenfalls notwendig.

Klar kommuniziert werden muss auch der Preis für die angebotene Leistung sowie Hinweise zu eventuell regelmäßig anfallenden Gebühren. Vertuschungen und Täuschungen im Hinblick auf das Geschäftsmodell sind nicht rechtens.

Werden kostenlose Probe-Abos zur Verfügung gestellt, muss auf der Zielseite klar definiert sein, ab wann und in welcher Höhe diese fällig werden.

Da ein Abonnement erst ab 18 Jahren abgeschlossen werden darf, muss die entsprechende Zielgruppenoption gewählt werden.

Zulässig wäre der folgende Werbetext: "Heute noch registrieren und regelmäßig deine Lieblings-Zeitschrift erhalten. Abonnement erforderlich."

Nicht erlaubt wäre diese Variante: "Testen Sie unsere Zeitschriften, wir haben eine tolle Auswahl."

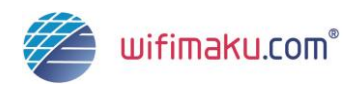

# <span id="page-27-0"></span>**5 Fazit zu Facebook-Werbeanzeigen**

Unternehmen sehen sich mit einer stetig wandelnden und komplexer werdenden Wettbewerbssituation konfrontiert. Aufgrund der Sättigung der Märkte und zunehmend homogenen Produkten und Dienstleistungen verschiedener Anbieter, rückt die Kundenkommunikation als Differenzierungsmerkmal in den Vordergrund der Unternehmen.

Um einen Wettbewerbsvorteil zu erlangen, müssen sich Unternehmen jeder Größe der Herausforderung der veränderten Kommunikation stellen und diese als Chance begreifen. Die Online-Kommunikation über soziale Netzwerke stellt in diesem Zusammenhang ein wirkungsvolles Instrument dar, um der veränderten Kommunikation mit den Konsumenten Rechnung zu tragen.

Insbesondere das soziale Netzwerk Facebook eignet sich hervorragend, um eine breite Masse an zielgruppenrelevanten Personen zu adressieren.

Facebook-Werbeanzeigen sind, als äußerst effektives und effizientes Instrument, aus dem Online-Marketing nicht mehr wegzudenken.

Auch als Unterstützung des klassischen Marketing-Mix können Werbetreibende von der Inanspruchnahme dieses sozialen Netzwerks profitieren.

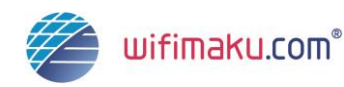

# <span id="page-28-0"></span>**6 Das wifimaku–Prinzip**

#### **Wieso ein Wiki und Fachbuch, das sich laufend aktualisiert?**

Dieses Wiki ist aus dem Bedürfnis heraus entstanden, ein stets aktuelles Werk zum Thema Online-Marketing zur Verfügung stellen zu können.

Im Jahr 2004 hat der Initiator dieses Wikis, Jörg Eugster, den Bestseller "Wie fischt man Kunden aus dem Internet" geschrieben. In den Jahren 2007 und 2009 folgten die zweite und dritte jeweils völlig überarbeitete Auflage. Alle drei Auflagen haben eine Gesamtauflage von 32'000 Exemplaren erreicht. Doch der grösste Nachteil ist jeweils, dass die Inhalte im schnelllebigen Umfeld des Internets, kaum sind sie gedruckt, auch schon wieder veraltet sind.

Die neuen Auflagen gibt es primär als E-Books in diversen Formaten. Diese finden Sie weiter unten.

Das Konzept ist auch für weitere Inhalte offen, die sich schnell verändern. So hat Nathalie Glaus mit "Medienrecht Schweiz" das nächste Werk nach dem wifimaku-Prinzip veröffentlicht.

#### **wifimaku in 75 Sekunden erklärt**

Das wifimaku-Prinzip wird im folgenden Video auf YouTube in 75 Sekunden erklärt:

 $\Rightarrow$  <http://www.youtube.com/watch?v=U3ihWYf2S2w>

#### **Die Inhalte von wifimaku**

#### **Die ganze Welt des Online-Marketings**

Die "Ganze Welt des Online-Marketings" ist eine praxisorientierte Anleitung zur erfolgreichen Nutzung der Online-Marketing-Instrumente mit Grundlagen und Hintergrundinformationen.

wifimaku ist von führenden Online-Marketing-Experten für Einsteiger ins Online-Marketing und Studenten geschrieben und wird laufend aktualisiert.

 $\Rightarrow$  <http://www.wifimaku.com/online-marketing>

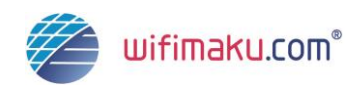

#### **Medienrecht Schweiz**

Nathalie Glaus und Bruno Glaus schreiben als ausgewiesene Medienrechtsexperten der Schweiz dieses Werk und halten es laufend aktuell. Es ist ein "work in progress", denn Gesetze ändern sich laufend und die Rechtsprechung muss ebenso ständig berücksichtigt werden.

 $\Rightarrow$  <http://www.wifimaku.com/medienrecht-schweiz>

#### **Aktuelle Updates über Neuerungen**

Sobald ein Buch gedruckt ist, ist es nicht mehr aktuell. Neuerungen können im Buch nur mit jeder weiteren Auflage berücksichtigt werden. Die vorliegende Online-Version ist also der Print-Version immer etwas voraus.

Sie können sich dank wifimaku update auf dem Laufenden halten:

- $\Rightarrow$  Social Media: <http://www.wifimaku.com/wifimaku-update>
- $\Rightarrow$  Newsletter: <http://blog.wifimaku.com/newsletter/>

#### **Inhalt in diversen Formaten**

wifimaku steht neben der Website in diversen Formaten für E-Books und Tablet-Rechner aber auch als gedrucktes Buch zur Verfügung.

 $\Rightarrow$  <http://www.wifimaku.com/inhalte/formate>

#### **Online-Marketing-Lexikon**

Das Online-Marketing-Lexikon und Glossar

 $\Rightarrow$  <http://www.wifimaku.com/lexikon>

Wir wünschen Ihnen viele interessante Erkenntnisse mit den Inhalten von wifimaku, in welchem Format auch immer.

Jörg Eugster

Internetpionier und Online-Verleger